## **How to book Aula Informatica 1 and Aula Informatica 2 – ground floor Building 1 (Psychology 1)**

This document illustrates how students can book the workstations equipped with desktop PCs divided between the two computer rooms located on the ground floor of Building 1 (Psychology 1).

The computers are always on by default, with only the monitor that turn off itself after severl minutes of inactivity. The access to PCs is using SSO credentials.

To ensure an efficient service, the use of the workstations is subject in advance to a reservation. Students are required to book in order to access the classrooms for study, research, or individual exercises.

The access and use of these spaces **are reserved exclusively** for students enrolled in the degree courses related to the Padua School of Psychology.

To book, follow the steps below:

1. Go to the website <https://vlabbooking.vdi.ict.unipd.it/index.html> enter the login SSO credentials. In the new page, click the "**Aule**" item in the left column.

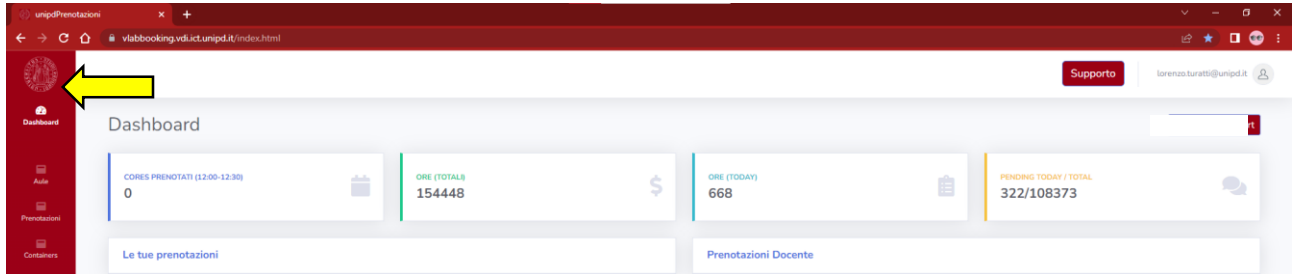

2. On the new page, you can see the two rooms: Aula Informatica 1 (34 workstations) and Aula Informatica 2 (18 workstations). Choose the one you want and click the "**Prenota"** button.

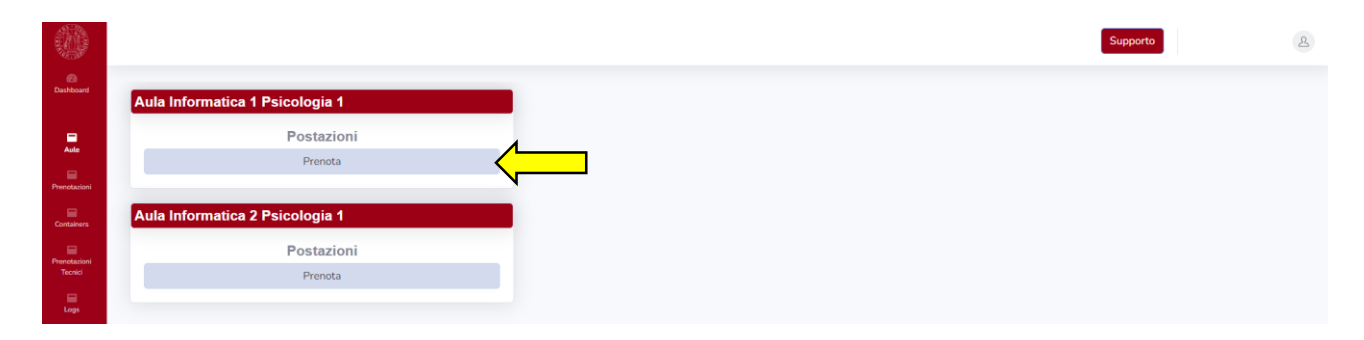

3. Choose the date on which you want to reserve a virtual machine and the preferred time slot from those available. Click on the green dot to book. Each booking has a max duration of 2 hours, and it is possible to book only one session per day.

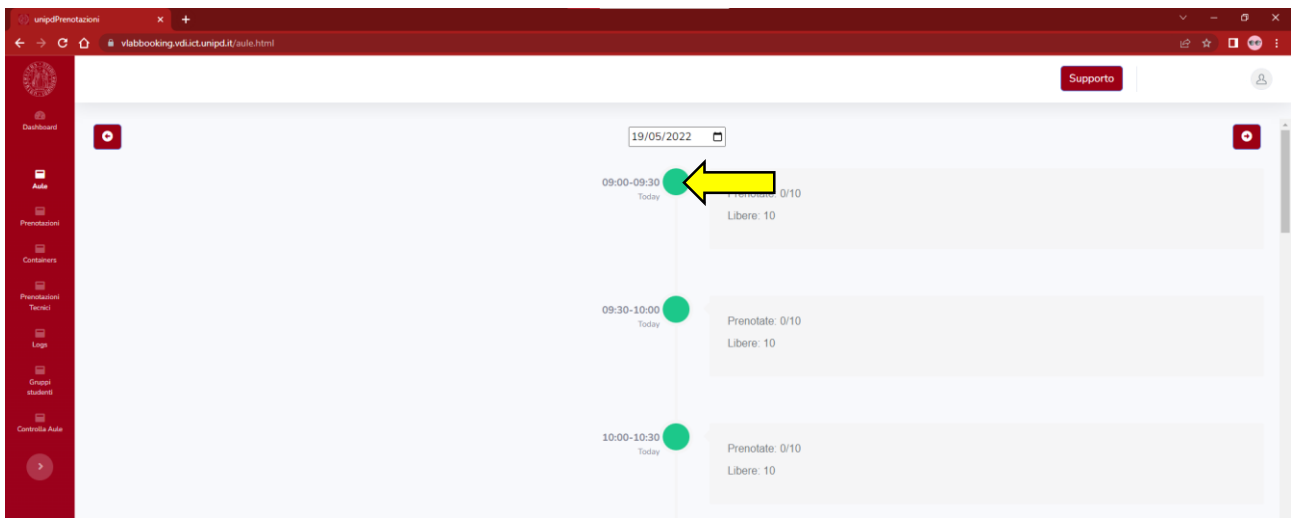

4. At this point, a window will appear showing the "containers" (the type of virtual environment we are enabled to access). All that remains is to choose what interest us and press **"OK"**. At this point, a window will appear that will confirm the booking has been correctly made.

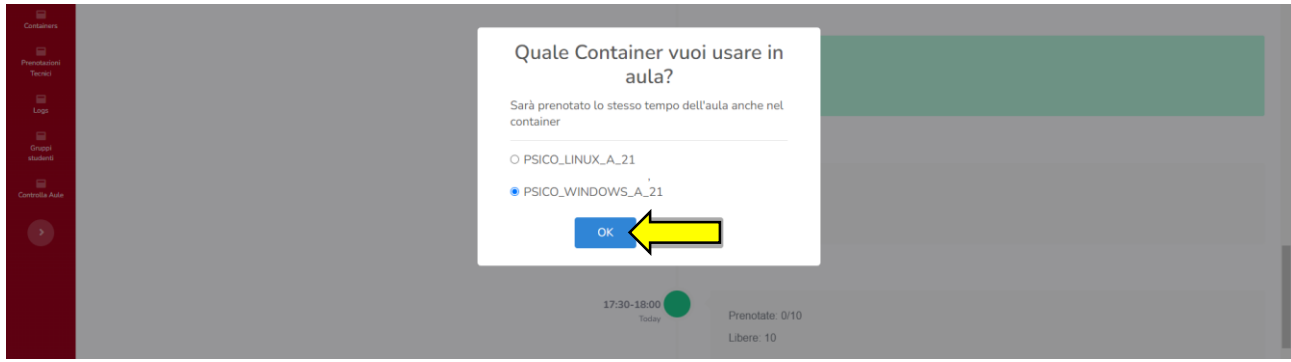

5. If you no longer need the workstation, remember to cancel the reservation. To cancel, click the red dot of the reserved interval and confirm the cancellation by pressing the **"OK"** button.

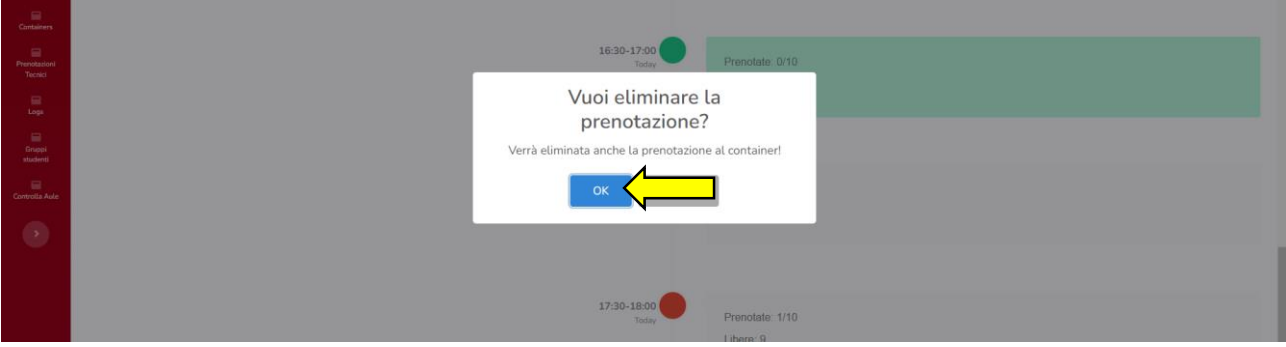